# **Aqui AID – User Guide**

# Artificial Intelligence Decisions in Aquaculture

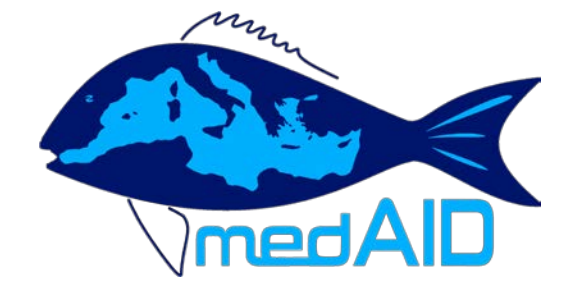

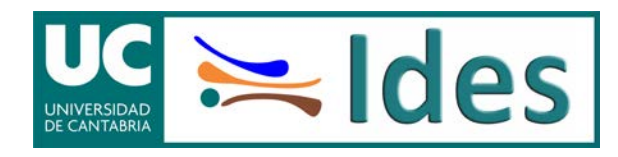

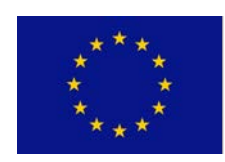

Funded by the Horizon2020 Framework Programme of the European Union. Grant agreement No. 727315

# **Table of contents**

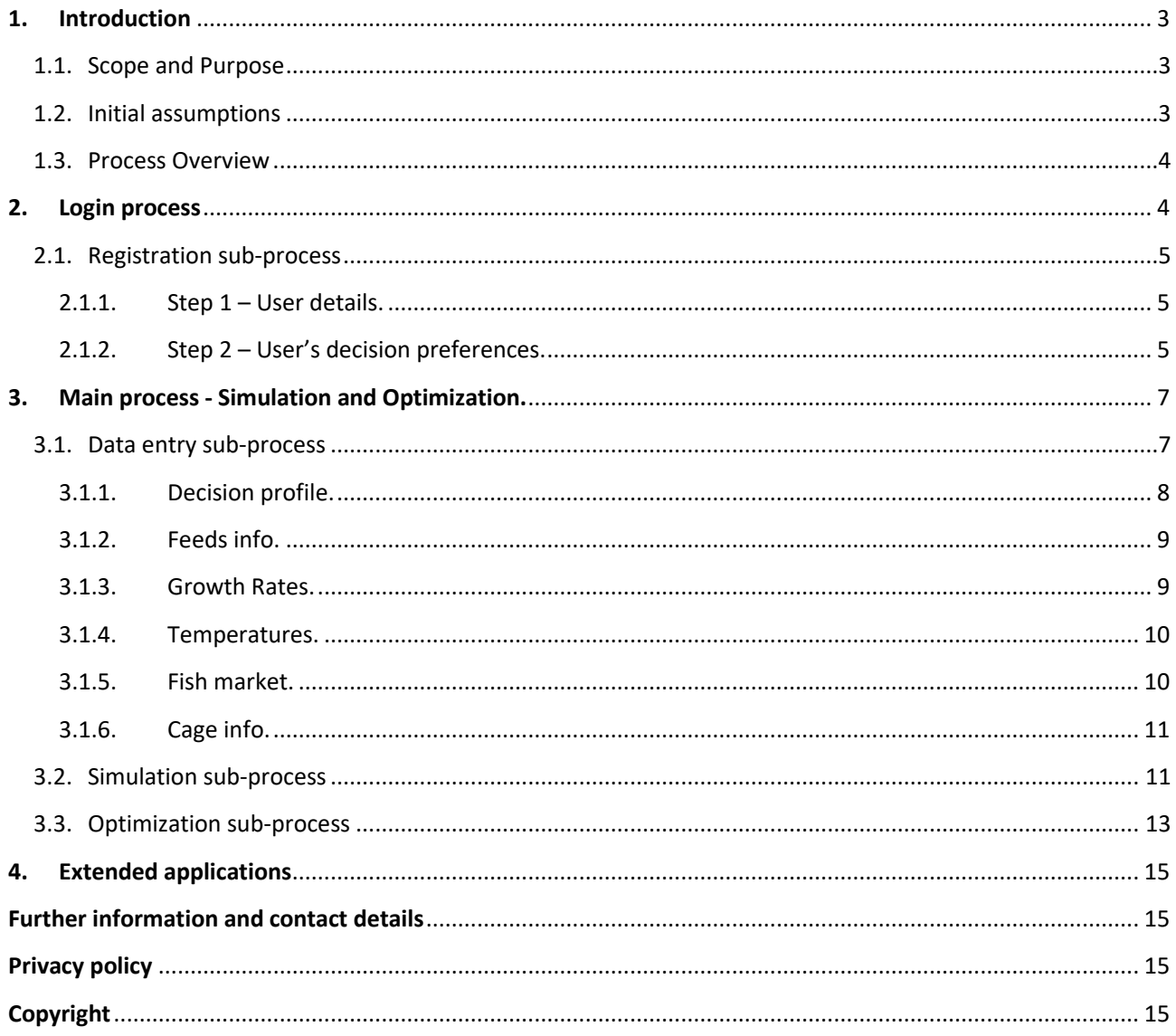

# <span id="page-2-0"></span>**1. Introduction**

AquiAID is a web-based decision support tool developed in the context of the MedAID project as part of the Work Packed 6, coordinated by the research group in Economic management for the primary sector sustainability (Ides) from the University of Cantabria (UC).

MedAID (Mediterranean Aquaculture Integrated Development) is a Horizon 2020 four-year project that aims to increase the overall competitiveness and sustainability of the Mediterranean marine fish-farming sector, throughout the whole value chain. Within MedAID, Work-package 6 addresses aspects of production economics and markets, including the assessment of the economic efficiency and economic optimization of Mediterranean aquaculture production.

MedAID project has received funding from the European Union's Horizon 2020 research and innovation programme under grant agreement No 727315.

Online access: http://www.ides.unican.es/aquiaid/login.html

#### <span id="page-2-1"></span>**1.1. Scope and Purpose**

Over time, the competitiveness in aquaculture markets is increasing. On parallel, there is an increase on the size of companies, producing fish in more and bigger farms. To better manage those farms and companies, bigger amount of data of zootechnic and economic nature is collected. However, the advancement of data collection technologies mean that managers have difficulties to process the information available in an efficient way. In order to increase production efficiency, it is necessary to facilitate the work of these managers through the development of more powerful methodologies to support decision-making.

In WP6 the decision making process in seabream and seabass production is improved through the application of innovative artificial intelligence simulation and optimization techniques. These new combination of models allows the optimization of operational strategies in seabream and seabass production at sea cages with multiple batches according to multiple objectives (economic, environmental and quality factors) and multiple decisions, such as the seeding and harvesting dates or the feed selection.

The research also addresses one of the critical points in the generation of knowledge, the transfer and exploitation of results. The work has provided a planning web-tool, AquiAID (Artificial Intelligence Decisions in Aquaculture) in which the stakeholders of the sector can take advantage of these innovations through a simple interface.

#### <span id="page-2-2"></span>**1.2. Initial assumptions**

This tool is intended for professionals who want to test the possibilities that Artificial Intelligence methods offers to decision-makers in aquaculture regarding their strategic planning and priority setting.. For that reason, the simulation and optimization processes are carried out in a simplified way:

- $\clubsuit$  This tool addresses the problem for one cage at a time.
- There is space for comparing the utilization of two different feeds at a time.
- \* No complex fattening functions can be used in the standard tool.
- $\cdot \cdot$  The time horizon of the strategic plan is restricted to the short-to-medium term,

This allows complex methods to take place in just a few minutes. In case more complex processes were needed it could be done with a custom development (see section 4)

#### <span id="page-3-0"></span>**1.3. Process Overview**

The overall processes managed by this tool are focused on collecting the necessary data for simulating the decision-making scenario with regard to not only the internal and external factors that have considerable influence on the farm production processes, but also the decision-maker preferences and objectives.

With this aim, users must register first, by completing the registration sub-process, to access the tool. This process includes filling the user details, such as the password or the organization to which he or she belongs, and the user preferences regarding the decision criteria.

Once the user is registered, the user obtains access to the three main processes*:*

- 1. Data entry: Each decision-maker have at their disposal a method to introduce their own data in order to apply the methodologies to its production units. This is constituted by six different tabs.
- 2. Simulation process: For the information available, this tool is capable of simulating the economic, environmental and quality results for a base strategy. This only requires to select the time horizon and the number of batches to carry out during that time. This results are quickly generated and shown in the main page of the web.
- 3. Optimization process: Lastly, planning the production strategy for the production unit requires a complex optimization process. This takes a few minutes and generates a complete strategic plan with monthly data and graphs. For that reason, the user will automatically receive and excel file with the results by email.

#### <span id="page-3-1"></span>**2. Login process**

As is the norm in these cases, the users must access to this tool using their personal user credentials, due to privacy and security issues. The user credentials are a "username" and a matching "password". Furthermore, this allows users to save their preferences and information to future accesses to the tool, which saves huge amounts of time.

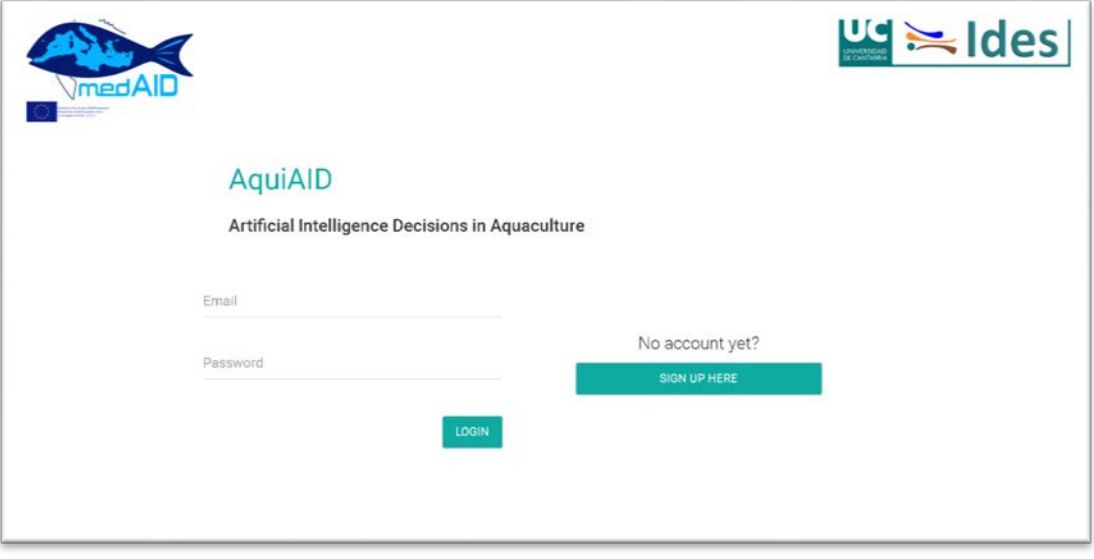

In this way, the first time the tool is used all users will be asked to complete an on-line registration process.

#### <span id="page-4-0"></span>**2.1. Registration sub-process**

Every time a new user access to the web-app, the registration process must be carry out. The users will be asked to fill the same mandatory fields than traditional login pages and the information needed to make the decisionmaker profile.

In this regard, this process has been divided in two steps

#### <span id="page-4-1"></span>**2.1.1. Step 1 – User details.**

In order to make the user account, each user has to respond questions regarding the following aspects.

- 1. User and password: This secure login system allows the users to use the same login for future activities on this tool.
- 2. Country of residence.
- 3. Company/Organization information: Data such as their job, company, etc. will be also collected only for statistical purposes.

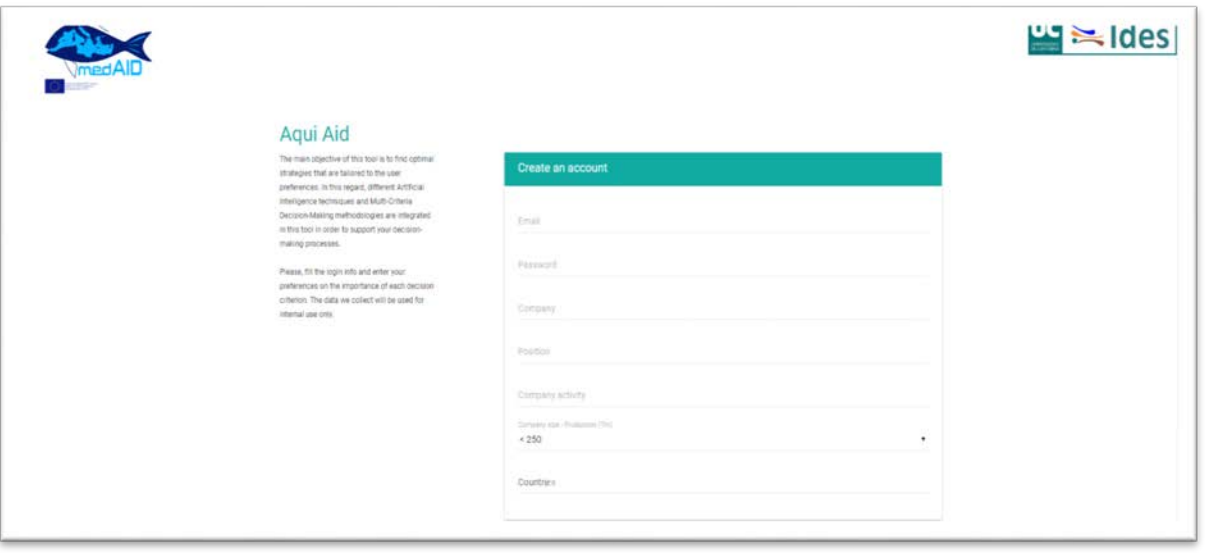

**NOTE: The data collected will be used for internal use only. (see data protection information)**

#### <span id="page-4-2"></span>**2.1.2. Step 2 – User's decision preferences.**

Once the user account can be created, users have to introduce their own preferences regarding the relative importance of the decision criteria. This tool uses the three main categories of common objectives when taking decisions in aquaculture:

- 1. Economic criteria: We consider the operational profit, which is mainly influenced by the feeding cost and the growth, feed and mortality rates.
- 2. Environmental sustainability criteria: Four sustainable/organic production criteria have been proposed in this group, focused on the reduction of the negative environmental effects of some production procedures.

3. Product quality criteria: Two criteria have been included as an approach to two different points of view about the use of feed components to maximize the organoleptic characteristics of the fish and, hence, the perception of quality.

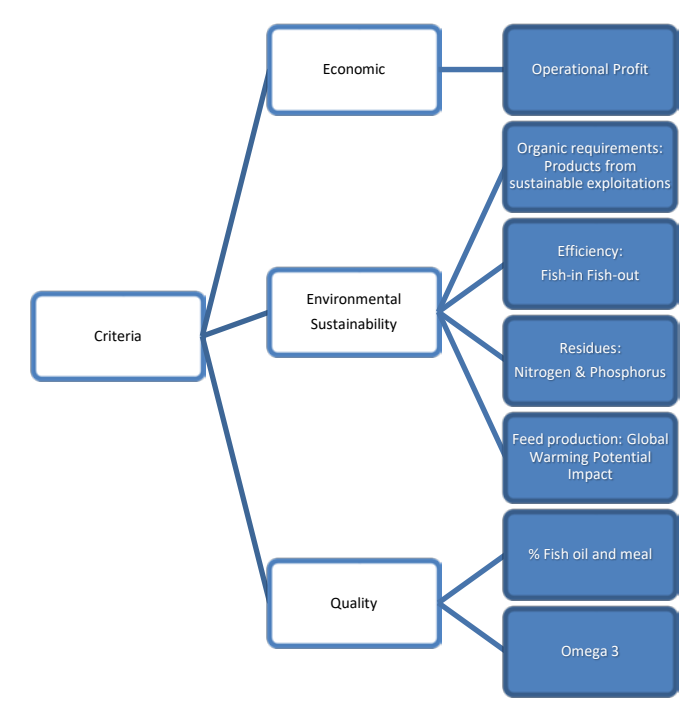

To facilitate the process, users are asked to assess the importance of the criteria by pairs. To do this, they have to move horizontally the bar to the criterion they put more importance when taking decisions in a scale of -9 (left criterion is extremely more important) to 9 (right criterion extremely more important):

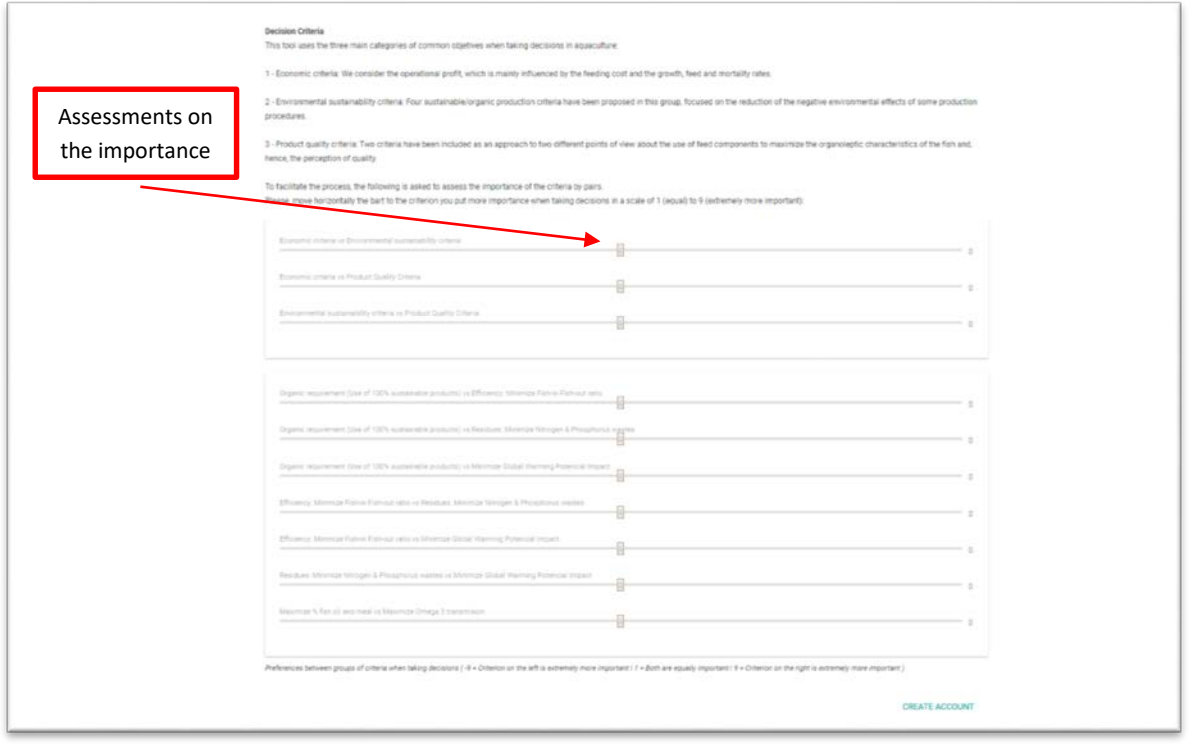

NOTE: Preferences between groups of criteria when taking decisions ( -9 = Criterion on the left is extremely more important  $|1 =$  Both are equally important  $|9 =$  Criterion on the right is extremely more important)

This will generate a table with the different relevance, between 0% and 100% that each criterion has for each manager according to their selections. This importance will be used in order to select the optimal strategic plan for each user.

### <span id="page-6-0"></span>**3. Main process - Simulation and Optimization.**

In third place, the user will find the main screen. It is the "centre" from which everything that occurs throughout the tool is controlled.

Once here, it is possible to carry out three different sub-processes: the introduction of specific data to customize the tool results, the simulation of the performance of a basic strategy and the initialization of the optimization process in order to find a near-optimal strategy.

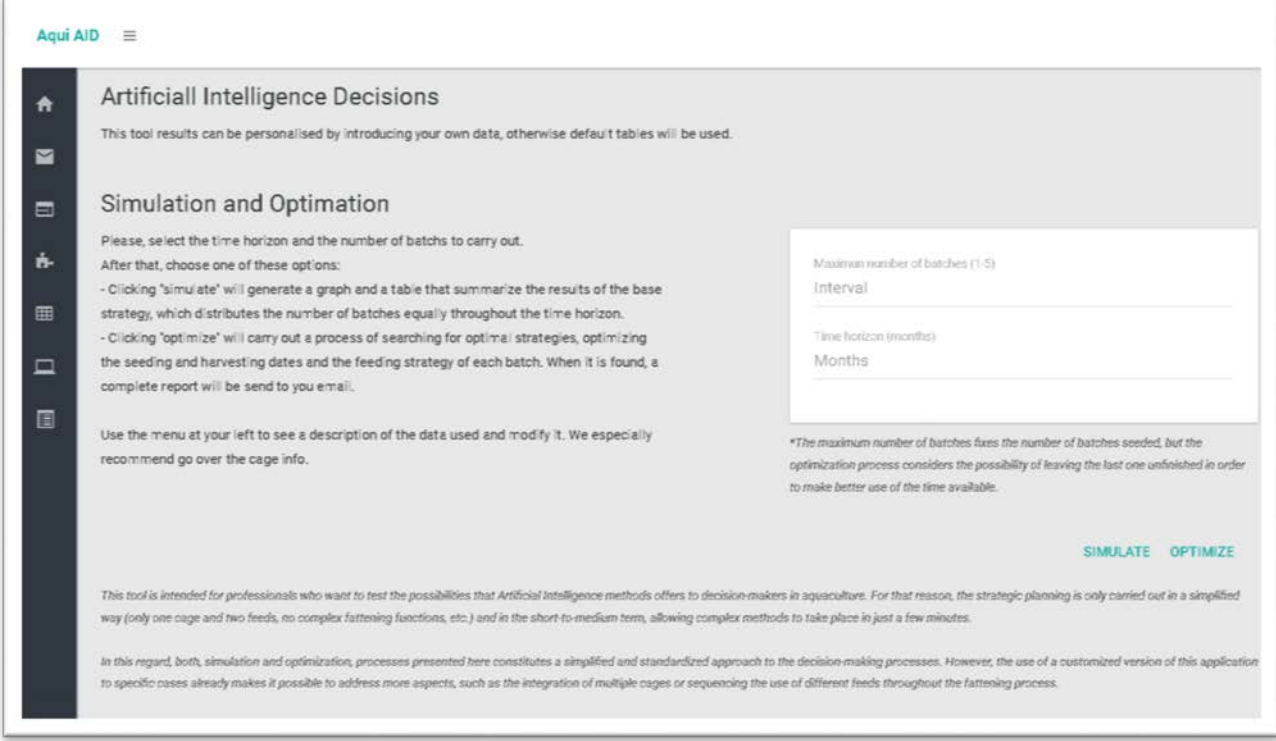

#### <span id="page-6-1"></span>**3.1. Data entry sub-process**

The aim of this tool to provide expert and non-expert users with a tool that allows them to analyse the possibilities that Artificial Intelligence methods offers to aquaculture companies and to their particular case, with regard to the strategic decision-making process.

For that reason, the introduction of data is optional, thus allowing them both to enter its own information or to use the default data. In this regard, the tool developed is also connected with a database.

To access the data, users can use the menu on the left.

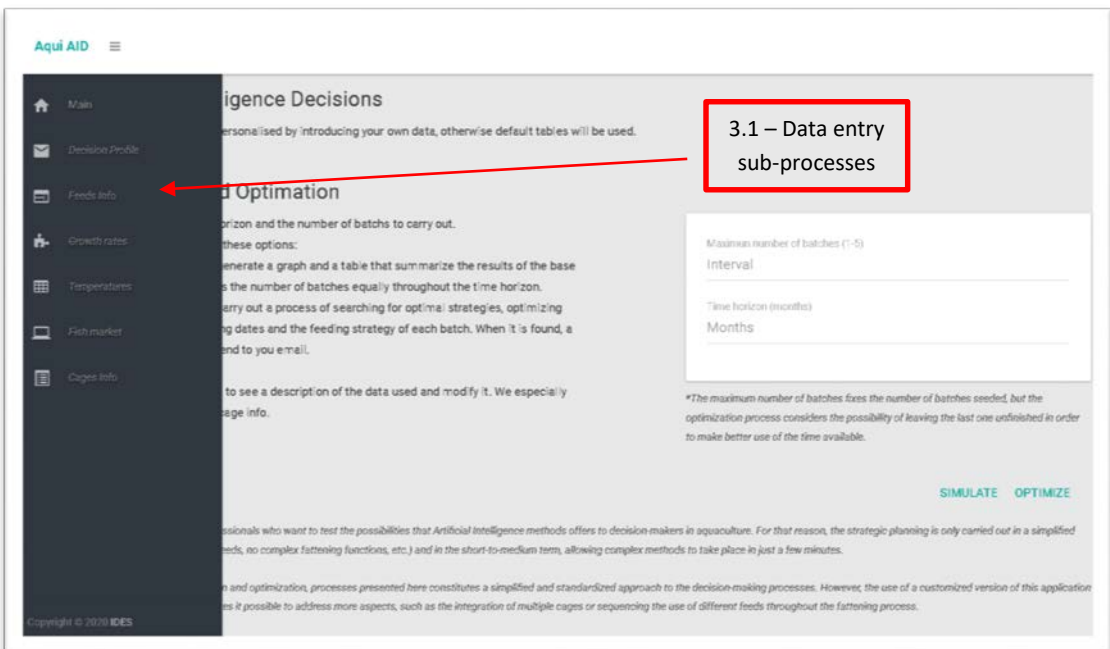

As can be seen, the data entry menu is structured in the following tabs. In order to facilitate the introduction and modification of data, this tool displays default data for each field.

#### <span id="page-7-0"></span>**3.1.1. Decision profile.**

Firstly, the decision-maker profile is generated from the assessments that each user has done on the relative importance of each criterion. Although this data comes from the previous process, the user could change them. As in the following sections, these changes can be done in two steps: first the data is modified in the table below and, then, the changes are saved for future uses.

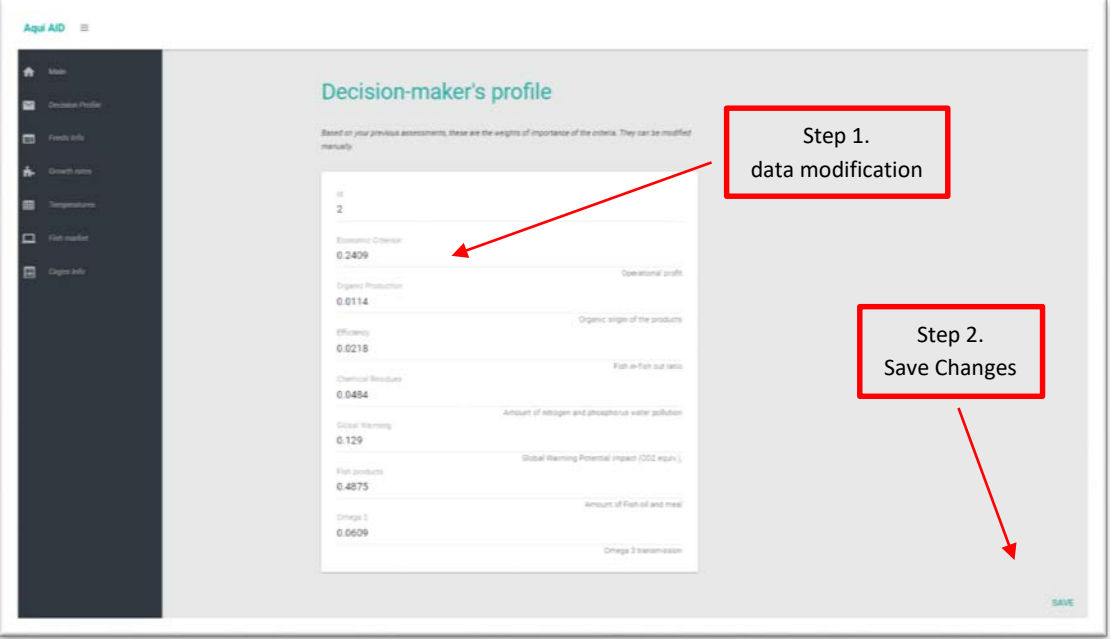

NOTE: Since these numbers represent the importance of each criterion, the sum of them must be 1.

#### <span id="page-8-0"></span>**3.1.2. Feeds info.**

The appropriate use of this tool requires to incorporate the main information of at least one feed, and up to two different ones, to use in the fattening process. This information includes data on the feed price, components and origin that will be used to simulate the economic, environmental and quality results of each strategy.

To facilitate the data entry process, the tool incorporates a set of summary tables of the characteristics of two different feeds that can be easily adapted for specific characteristics of others.

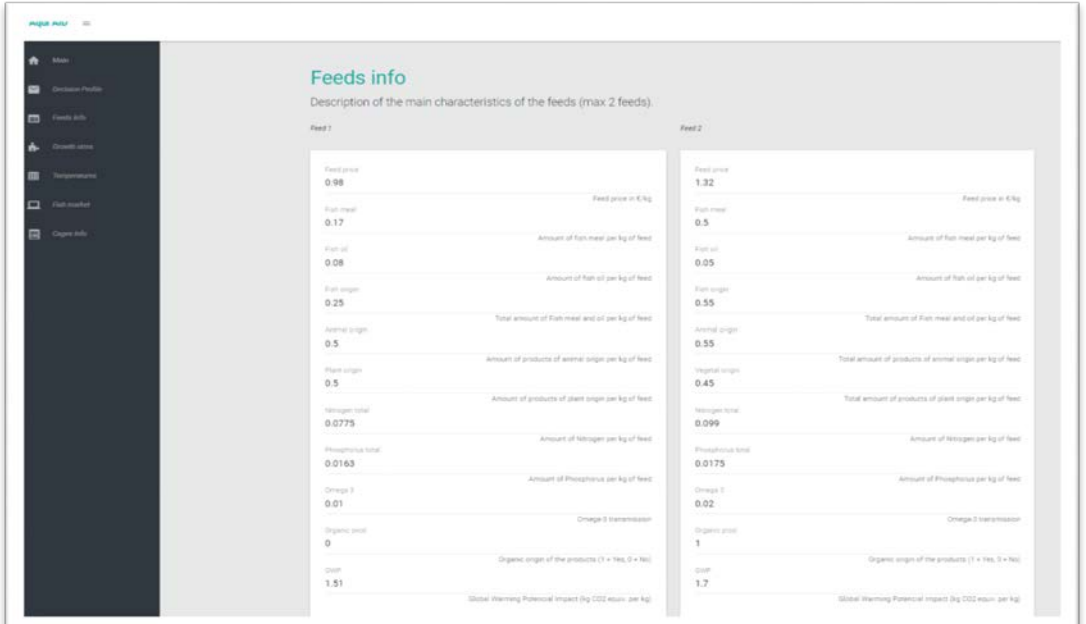

#### <span id="page-8-1"></span>**3.1.3. Growth Rates.**

In addition to the previous point, the simulation of the fattening process is based on three rates: the feeding rate, the growing rate and the mortality rate. These rates can be introduced in this section related to the use of each of the feeds available.

Once again, this section present default data of the three rates for two different feeds.

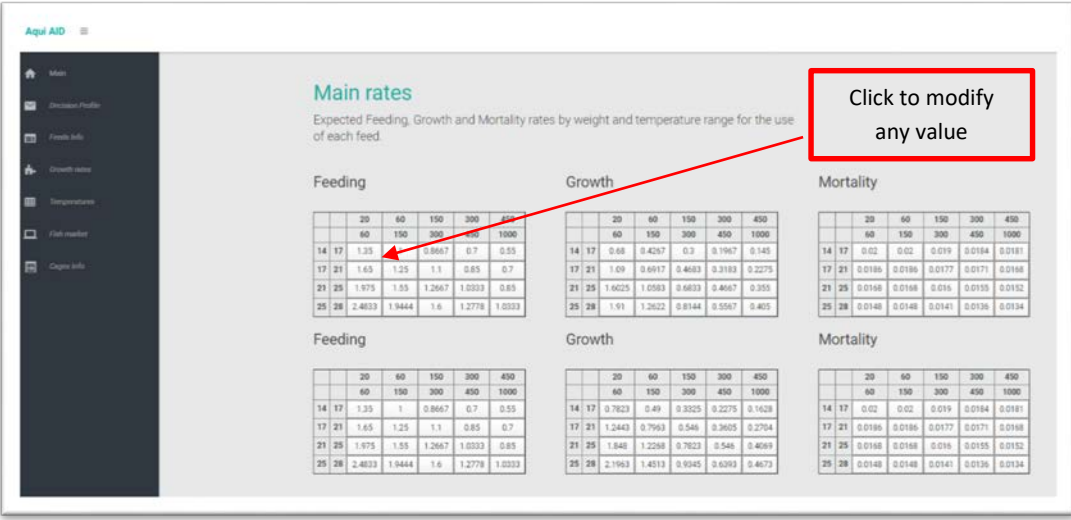

**NOTE: Data is presented in percentage of the fish weight.**

#### <span id="page-9-0"></span>**3.1.4. Temperatures.**

The temperature is an external factor with a crucial influence in the fattening process and a factor that changes a lot depending on the farm location. For that reason, although this section presents an example of the average data on the Mediterranean Sea, the users should introduce their previsions in order to adapt the tool developed to their particular case.

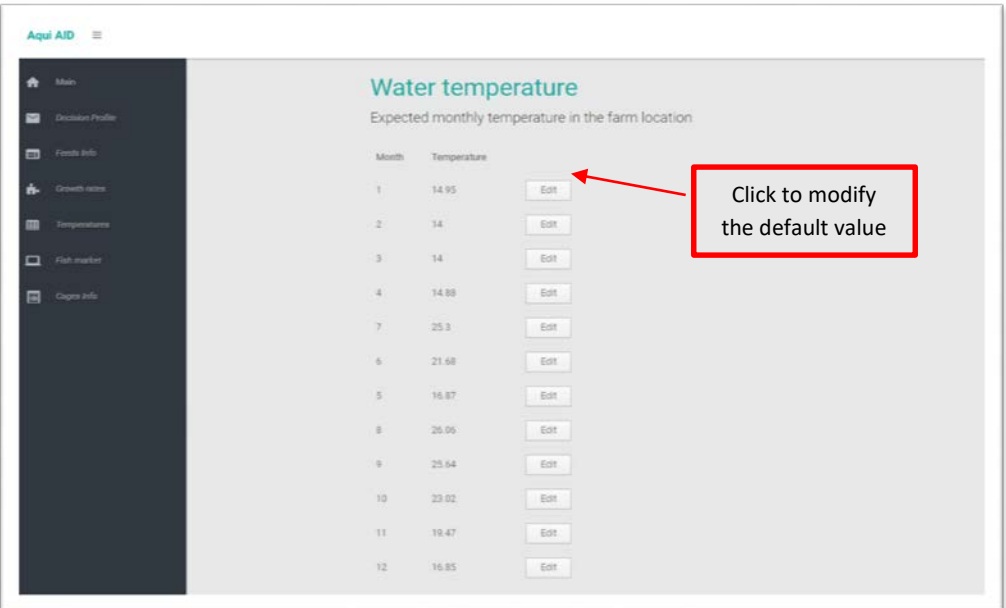

In order to facilitate its collection and introduction, environmental data is used on a monthly basis.

#### <span id="page-9-1"></span>**3.1.5. Fish market.**

In order to approximate the economic profitability of the strategic plan, the expected selling price for each month of the year according to fish size have been included.

An approximation to the selling prices of the last year have been included, but it is once again an external factor that changes a lot.

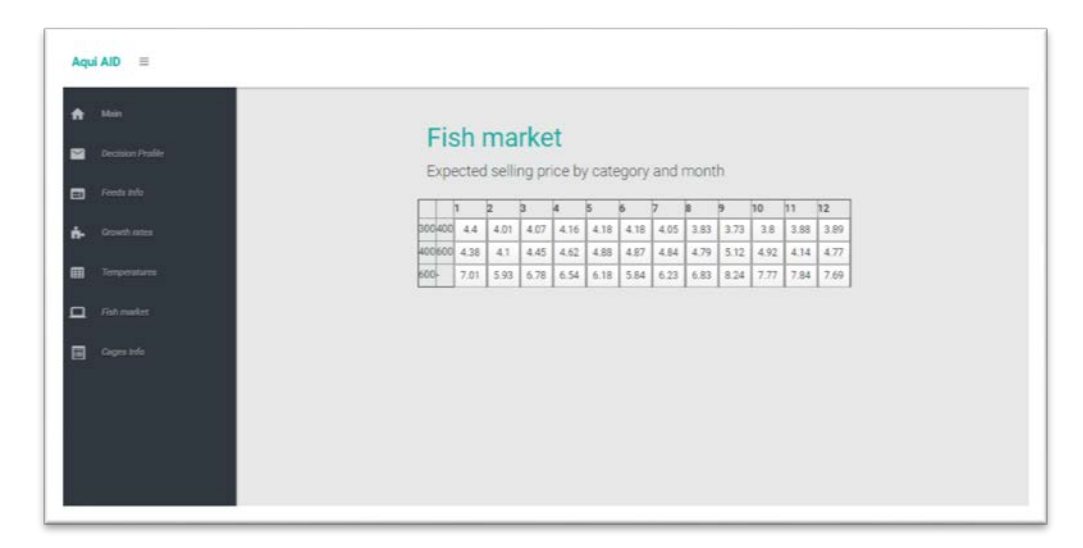

#### <span id="page-10-0"></span>**3.1.6. Cage info.**

Lastly, the user should indicate the characteristics of the cage in which the fattening process will be carried out. This information has to be always introduced to adapt all the values to the particular case, since it includes aspects such as the volume or the maximum biomass density.

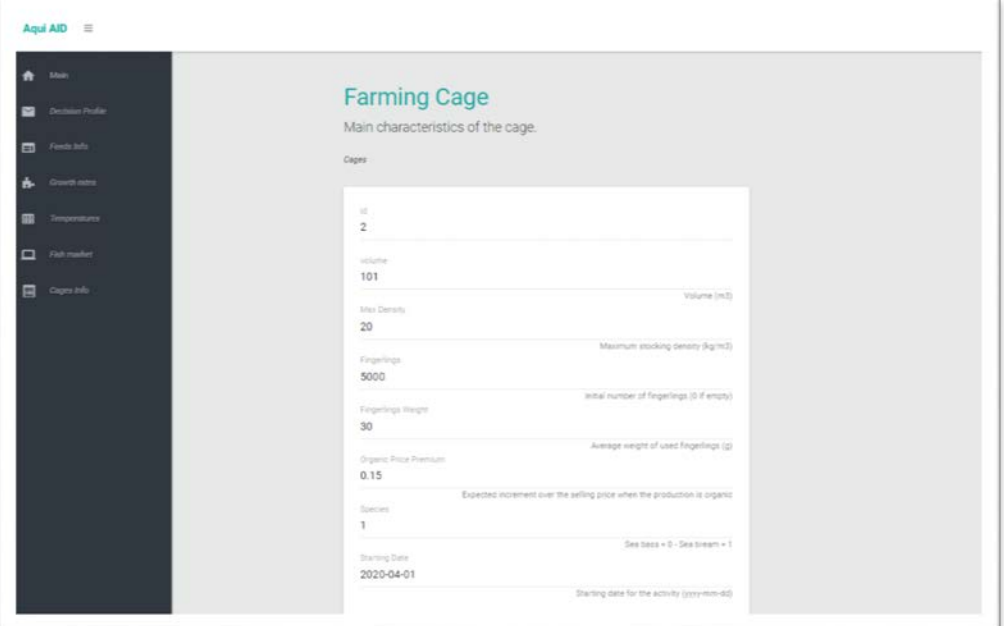

#### <span id="page-10-1"></span>**3.2. Simulation sub-process**

Once all the required information is available, either default or new data, the process of estimating the results for the economic, environmental and quality criteria can start. In this step, the user must indicate the time horizon and the number of batches for which he would like to simulate the results. For the present example, the following parameters have been used.

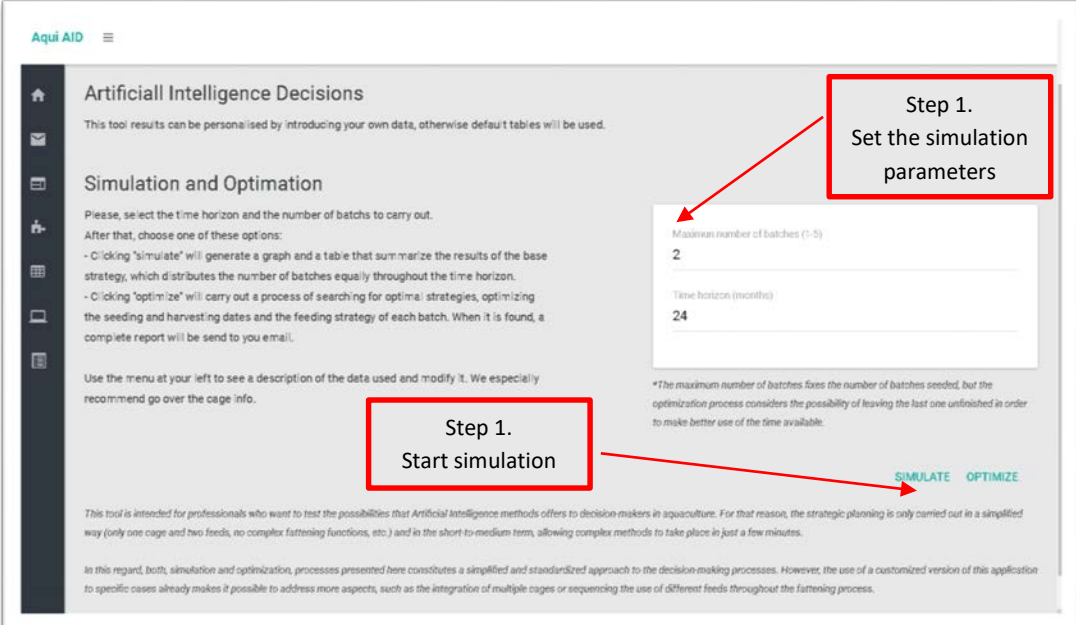

From this information the methodology is capable of conducting the multi-criteria simulation process for that production scenario in a few seconds. Since the user is in charge of selecting the initial date, the number of batches and their duration and there are two different feeding options, the methodology focused its work in estimating the results in a base case scenario for the use of each feed and provide them in a clear and easy to see way. The base case scenarios are always created in the same way; they start from the assumption that the fattening process is carried out trying to fully utilize the time allocated to it by dividing the time horizon by the number of batches, with the only exception of the last month of each batch that is reserved for the sales.

In this way, the results of the simulation and optimization processes are always organised in a structure of four modules. For the present example, the four modules would be the following:

 $\cdot \cdot$  The timeline of the plan with the seeding and harvesting dates for each batch.

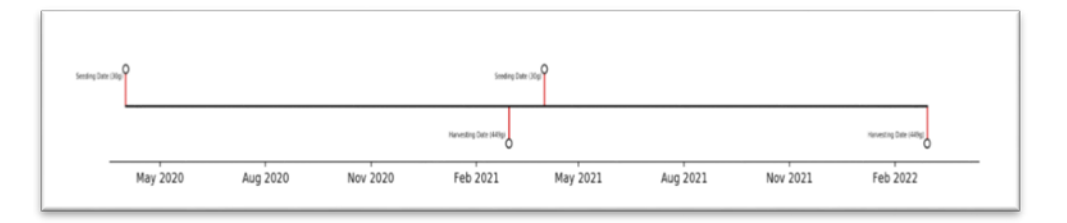

 $\div$  The graphical representation of the temporary evolution of the fish growth, for each of the feeds available.

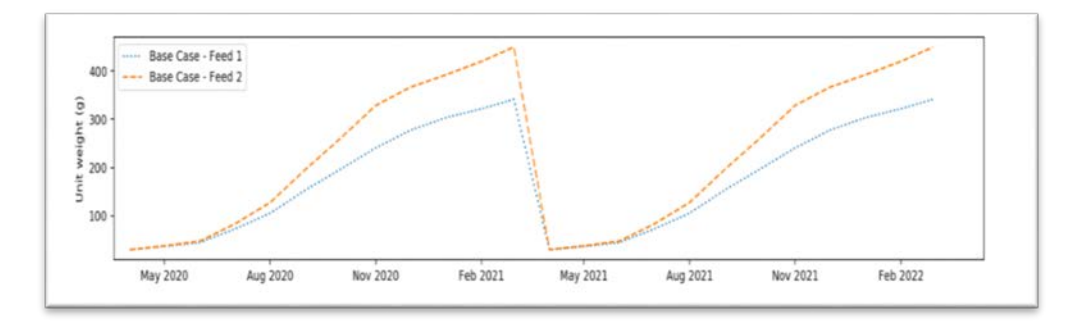

 $\cdot \cdot$  The graphical representation of the expected monthly data on selling prices and water temperatures.

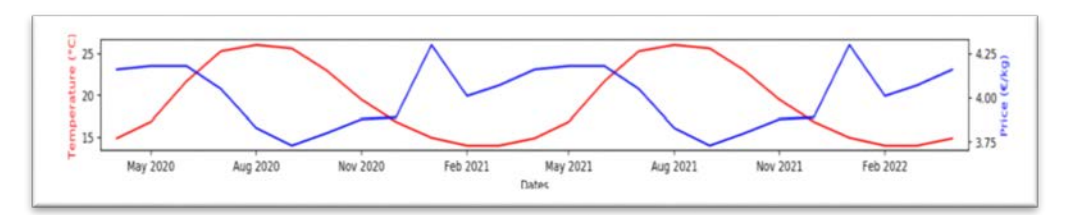

A summary table of the results of each case, listing all the decision criteria.

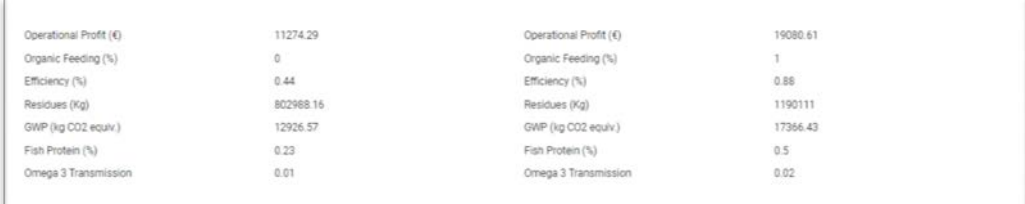

#### <span id="page-12-0"></span>**3.3. Optimization sub-process**

In addition to the simulation process, the tool developed provide the opportunity to carry out the optimization process in order to find a production alternative that improves the above results as much as possible (referred to as near-optimal strategy) with the same data and execution parameters (starting date, time horizon and batches). This process uses methodology that integrates Multi-criteria decision-making methods and the Particle Swarm Optimization methodology.

In this case, the number of batches is used as a maximum, thus being able to consider both completing the maximum number of batches or leaving the last one incomplete to extend the others, in which case it is specified and the stock left at the end of the period is valued with a reduction depending on how far the unit weight is from the minimum selling price (300 g).

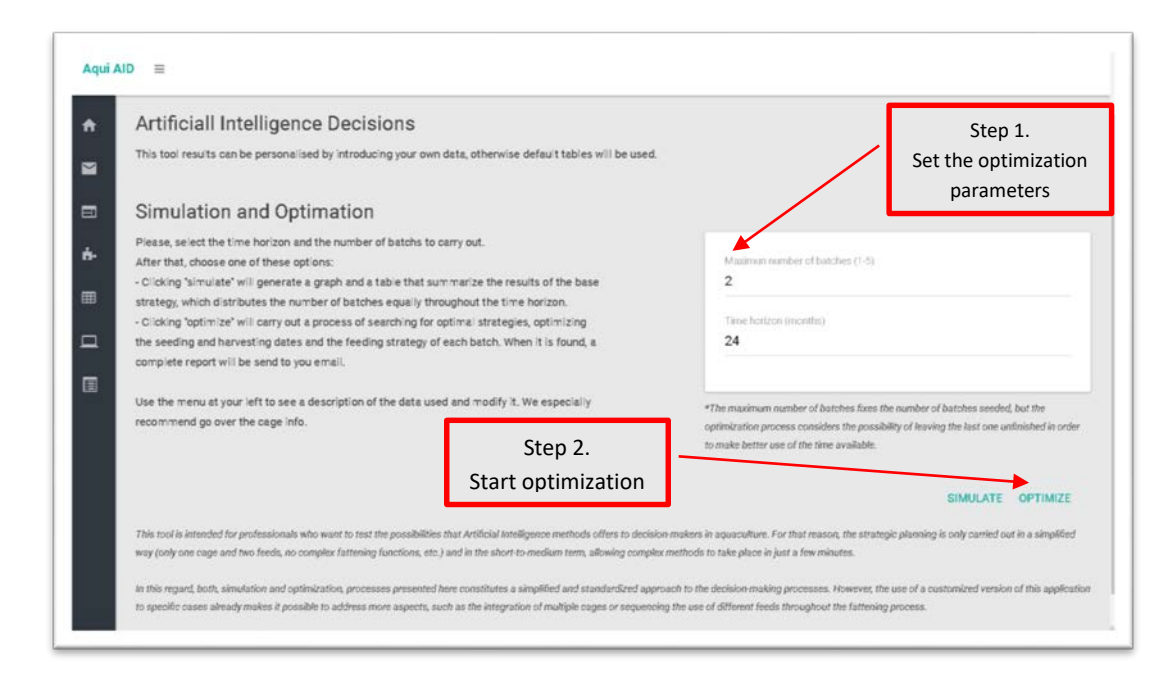

This optimization process is more complex and time consuming than the simulation process. For that reason, the execution of this section results in a document that is automatically sent by email to the user. This allows to generate a more comprehensive report ensuring that users have a thorough understanding of the production strategy.

That document is composed of three sections:

- Intro: This first section summarizes the input data and the potential results of the strategy found with regard to each decision criterion.
- Results: In the same way, this section presents the results of the optimal strategy in an extended form, describing the monthly data for the following aspects:

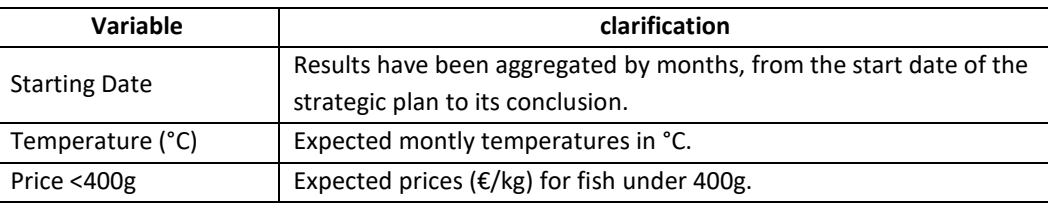

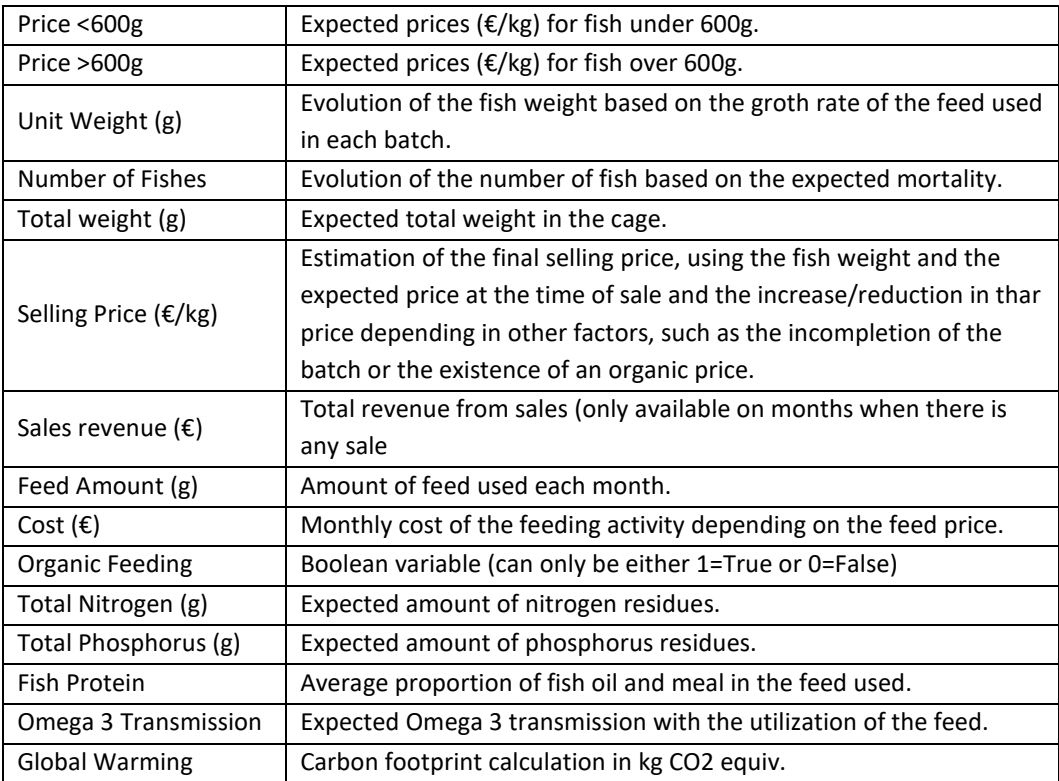

Graphs: In addition, the optimal strategic plan is presented and compared with the base cases. To do this, it is structured in the previous four modules again.

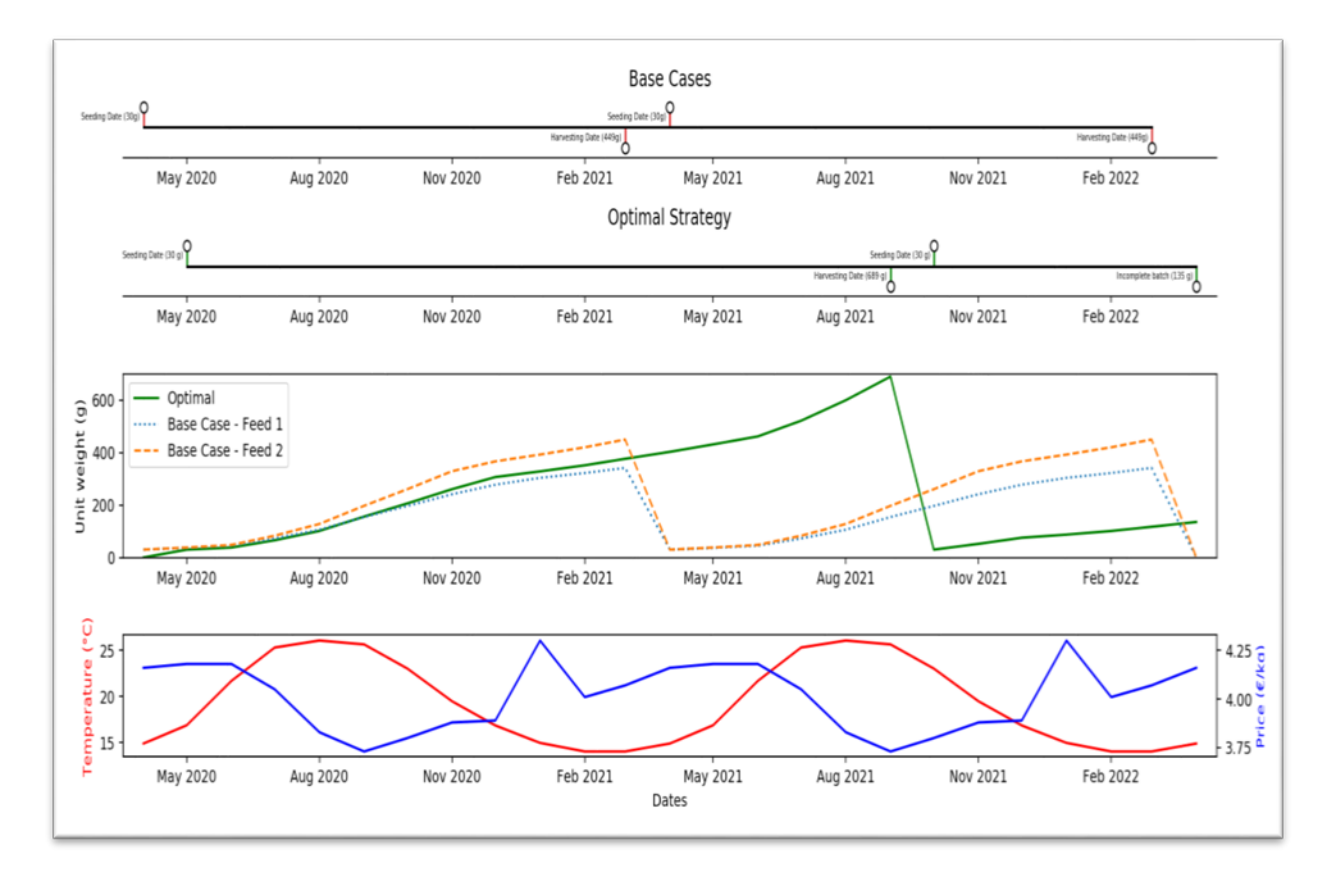

# <span id="page-14-0"></span>**4. Extended applications**

As already mentioned in previous paragraphs, the simulation and optimization processes presented here constitutes a simplified and standardized approach to the decision-making processes. However, the use of a customized version of this application to specific cases already makes it possible to address more aspects such as:

- One of them is the incorporation of market restrictions, such as weekly supply agreements with a large wholesaler, or the incorporation of productive restrictions, such as the number of vessels or workforce available to carry out the harvesting.
- Another example is the evolution from the optimization of the multi-batch production strategy for one cage to the optimization of the multiple-cage production strategy, which would allow these tools to be used to manage a farm as a whole.
- $\clubsuit$  In addition, it is also possible to evaluate the possibility of sequencing the use of different feed throughout the fattening process.
- Likewise, these systems are sometimes reproached for not considering the potential deviations that may occur throughout the farming process. The inclusion of methodologies such as fuzzy numbers would allow uncertainty to be considered and managed through these systems.

## <span id="page-14-1"></span>**Further information and contact details**

*For more information about this tool, see the deliverable 6.1 of the MedAID H2020 porject. There you can find the main procceses and findings explained in detail.* 

*Otherwise, please contact the developers of the tool through this email: manuel.luna@unican.es*

# <span id="page-14-2"></span>**Privacy policy**

*"While using the Aqui AID tool, you may be asked to provide certain personally identifiable information that can be used to contact or identify you ("Personal Information"). This personal information will be used only for providing our service to you and improving the tool. We may use your Personal Information to contact you with information related to this tool. Furthermore, aggregated and anonymised data may be used for R&D purposes. The data will not be disclosed to any third party, unless the law so requires, nor will they be used for any other purpose.* 

*This Privacy Policy is effective as of first of April, 2020 and will remain in effect except with respect to any changes in its provisions in the future, which will be in effect immediately after being posted on our webpage"*

## <span id="page-14-3"></span>**Copyright**

*"Copyright and Reprint Permissions. You may freely reproduce all or part of this paper for non-commercial purposes, provided that the following conditions are fulfilled: (i) to cite the authors, as the copyright owners (ii) to cite the MEDAID Project and mention that the EC co-finances it, by means of including this statement "Mediterranean Aquaculture Integrated Development MEDAID Project no. H2020-727315 co financed by EC H2020 program" and (iii) not to alter the information."*